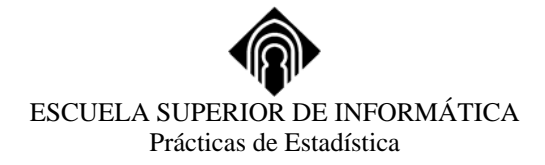

## **COMPARAR MEDIAS CON SPSS**

## **(Analizar** → **Comparar Medias)**

En **COMPARAR MEDIAS** nos encontramos con varios procedimientos para el contraste de medias:

- 1. Medias
- 2. Prueba T para una muestra
- 3. Prueba T para dos muestras independientes
- 4. Prueba T para dos muestras relacionadas
- 5. ANOVA de un factor

**1. MEDIAS** es un procedimiento descriptivo que permite obtener estadísticos descriptivos de los distintos grupos y subgrupos definidos por una o más variables independientes.

De manera opcional (**Opciones)** se puede realizar un Análisis de varianza de un factor, obtener el coeficiente de determinación o proporción de varianza explicada y contrastar la hipótesis de linealidad

**2. PRUEBA T PARA UNA MUESTRA** nos permite contrastar hipótesis sobre la media poblacional a partir de la media obtenida en la muestra. Es necesario que la población de la que se extrae la muestra sea normal o la muestra suficientemente grande.

- En **contrastar variables** se pasan las variables que se desean contrastar y
- En **valor de prueba** se escribe el valor de la media de la población.

La significación (Sig., o p-valor) indica la probabilidad de que la muestra contrastada venga de un población cuya media es el *valor de prueba.*

De forma opcional (**Opciones)** tendremos el intervalo de confianza para la diferencia entre la media de la muestra y el *valor de prueba*. Si el cero no está en ese intervalo no podemos aceptar que la población tenga de media el *valor de prueba*.

**3. PRUEBA T PARA DOS MUESTRAS INDEPENDIENTES** nos permite contrastar el que las medias de dos poblaciones independientes son iguales utilizando para ello las medias de dos muestras aleatorias extraídas de esas poblaciones.

- En **Contrastar variables** se pasan las variables dependientes que se deseen contrastar.
- En **Variables de agrupación** se pasa la variable que define los dos grupos (puede ser numérica o de cadena corta)
	- o Se pueden **definir grupos** bien con los valores de los grupos o bien con un punto de corte si la variable es cuantitativa continua.

Hay que considerar si se consideran las varianzas de las poblaciones iguales o no ya que el estadístico es diferente en cada caso. Para ello se hace uso de la **prueba de Levene** para la igualdad de varianzas, para dar la interpretación en cada caso. Si su significación es pequeña (Sig.<0.05) no podremos considerar iguales esas varianzas.

Opcionalmente podemos obtener el intervalo de confianza para la diferencia de medias. Si el cero no está en ese intervalo no podemos considerar iguales esas medias para el nivel de confianza elegido. Los valores de la variable cuantitativa de interés han de estar en una única columna del archivo de

datos.

**4. PRUEBA T PARA DOS MUESTRAS RELACIONADAS** nos permite contrastar hipótesis sobre igualdad de medias para muestras relacionadas.

Se considera una población de diferencias con media  $\mu_D$ , resultado de restar las puntuaciones de un mismo grupo en dos variables diferentes o en la misma variable en dos momentos diferentes. De la

población de diferencias se extrae una muestra aleatoria de tamaño n y se utiliza la media de ésta para contrastar la hipótesis de que la media de la población de diferencias es cero.

Es necesario que la población de diferencias se distribuya normalmente.

• En **Variable relacionadas** se trasladan las parejas de variables que se desean contrastar, solo incorpora variables con formato numérico.

Nos muestra la correlación de los pares de variables y opcionalmente nos da el intervalo de confianza para la diferencia.

**5. ANOVA DE UN FACTOR** nos permite contrastar la hipótesis nula de que los promedios de la variable dependiente (VD) respecto de un factor o variable independiente (VI) con más de dos grupos o niveles son iguales, frente la alternativa de que al menos el promedio en un grupo es diferente a los demás.

Los datos se reflejaran en dos únicas variables: la VD o de respuesta y la VI o factor con n valores uno por cada nivel.

- En **Contrastes** podemos elegir el tipo de comparación a *priori* que queremos realizar.
	- o **Polinómico** permite hacer comparaciones de tendencias. Si hay rechazo de la igualdad de medias indicará que hay relación entre la VD y la VI, en **Orden** podemos elegir el grado de la relación (hasta 5).
	- o **Coeficientes** nos permite poner los valores de los coeficientes correspondientes a cada grupo de la variable factor, indicando así el tipo de contrate que estamos realizando.
- En **Post hoc…** podemos elegir el método para los contrastes a *posteriori* o comparaciones múltiples por las que decidiremos entre que grupos hay diferencias de medias después de haber observado que el ANOVA es significativo. Las diferencias entre unos métodos y otros estriban fundamentalmente en la distribución de probabilidad en la que se basan.
	- o Se puede establecer el **nivel de significación** que queremos para las comparaciones.
- En **Opciones**
	- o **Estadísticos** incluye algunos estadísticos descriptivos y la prueba de Levene de igualdad de varianzas.
	- o **Gráfico de medias** produce un gráfico de líneas con el factor en las abcisas y la VD en las ordenadas.